### **МОСКОВСКАЯ ОЛИМПИАДА ШКОЛЬНИКОВ ПО ТЕХНОЛОГИИ 2018–2019 учебный год**

#### **7–8 классы**

#### **Номинация «Умный дом»**

Уважаемый участник!

Работа состоит из четырёх заданий. Выполнив эти задания, Вы соберёте автоматизированную систему, которая позаботится об автоматическом обнаружении утечки газа в помещении.

Время выполнения работы – 90 минут.

### *Желаем успеха!*

#### **Техническое задание**

Для разработки автоматизированной системы Вам понадобятся следующие элементы.

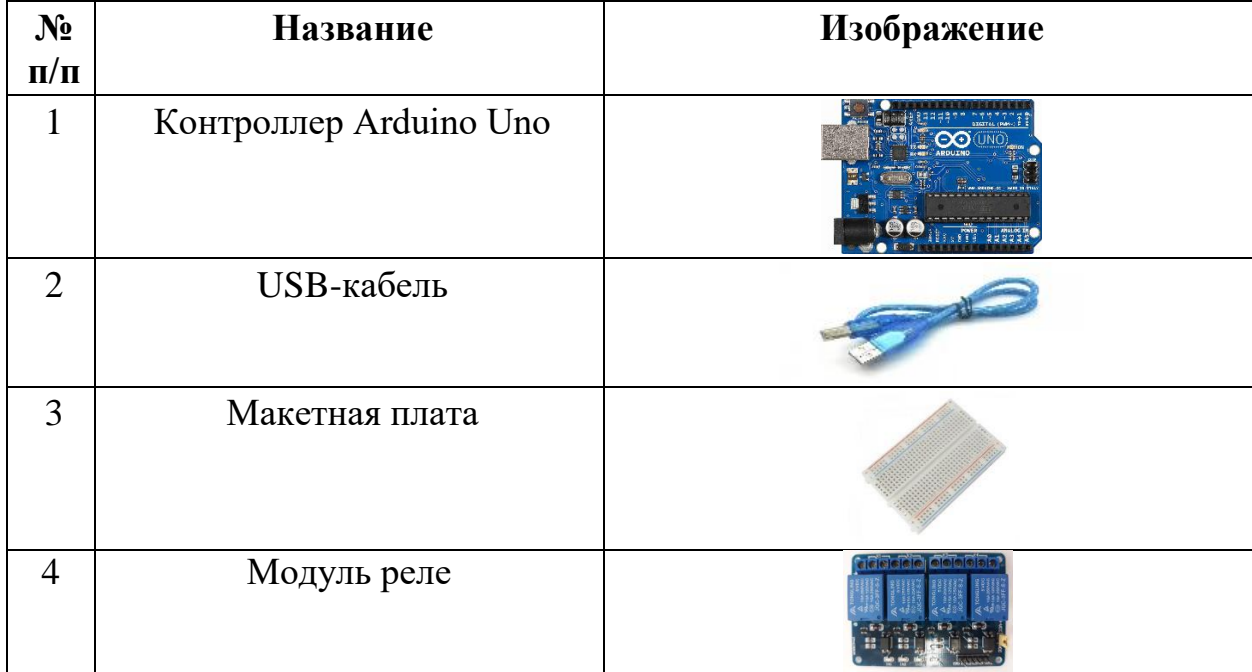

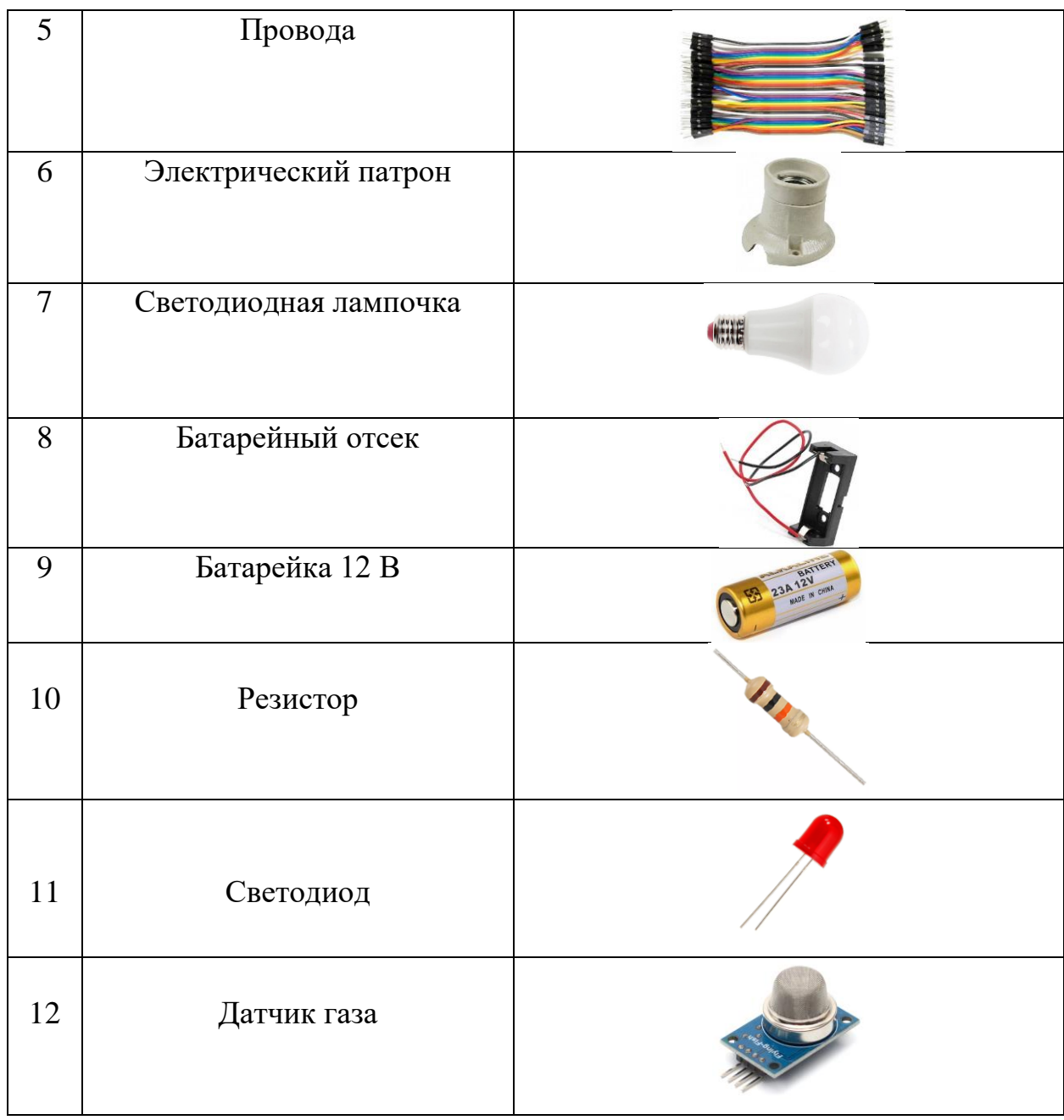

Элементы автоматизированной системы должны быть прочно зафиксированы на демонстрационном стенде.

Каждое крепёжное соединение должно состоять из стойки, винта, гайки, одной или нескольких шайб.

После сборки системы и загрузки скетча на контроллер, при срабатывании датчика газа на ПК должен отобразиться уровень углекислого газа в окружающей среде и включиться лампочка.

#### **Задание 1**

Для выполнения задания Вам понадобятся элементы автоматизированной системы, демонстрационный стенд, стойки, гайки, винты, шайбы, отвертка, гаечный ключ.

Установите элементы системы на демонстрационный стенд, используя инструкцию № 1.

#### **Задание 2**

Соберите из предложенных элементов автоматизированную систему, используя инструкцию № 2.

**По окончании выполнения задания Вам необходимо пригласить члена жюри для проверки задания.**

#### **Задание 3**

Откройте монитор порта Arduino IDE. Вычислите по последним 5 значениям средний уровень содержания углекислого газа в помещении. Измените программу, таким образом, чтобы пороговое значение срабатывания сигнализации отличалось от среднего уровня содержания углекислого газа на 10%.

Сохраните изменённую программу на рабочем столе ПК в папке с именем «mostech (код участника)».

#### **Задание 4**

Установите светодиод на макетную плату таким образом, чтобы он светился в режиме измерения уровня углекислого газа в помещении.

При повышении уровня углекислого газа в помещении должно срабатывать реле 1, включая светодиодную лампочку, а реле 2 должно выключать светодиод.

**По окончании выполнения задания Вам необходимо пригласить члена жюри для проверки задания.**

# **Инструкция № 1**

# **Установка элементов автоматизированной системы**

## **на демонстрационный стенд**

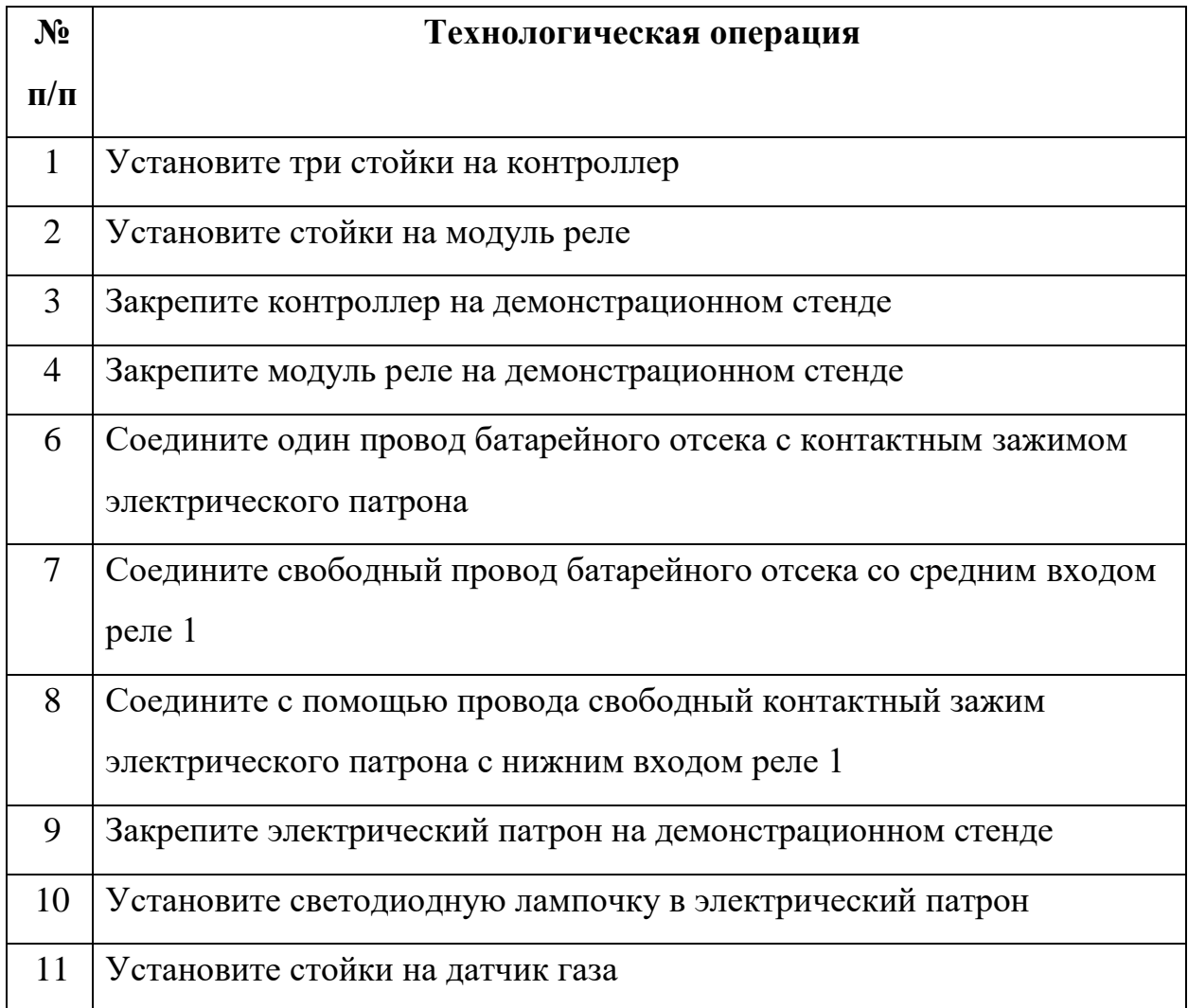

# **Инструкция № 2**

## **Сборка автоматизированной системы**

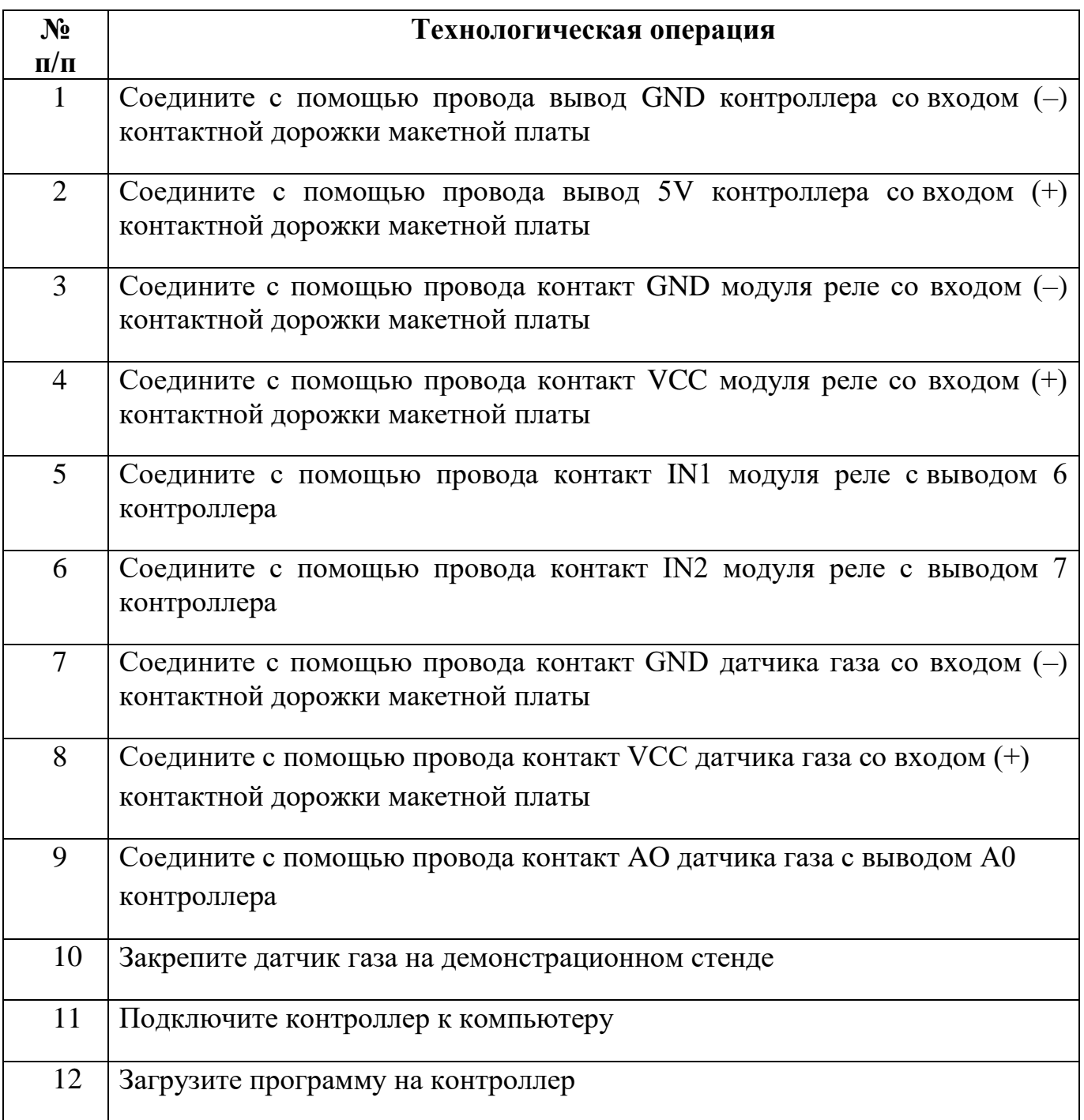

**По окончании выполнения задания Вам необходимо пригласить члена жюри для проверки задания.**